1. Συνδέστε το καλώδιο της φωτοαντίστασης στη θύρα Α0 του Arduino

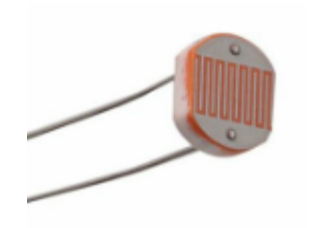

2. Ανοίξτε το S4A και συμπληρώστε τον παρακάτω πίνακα:

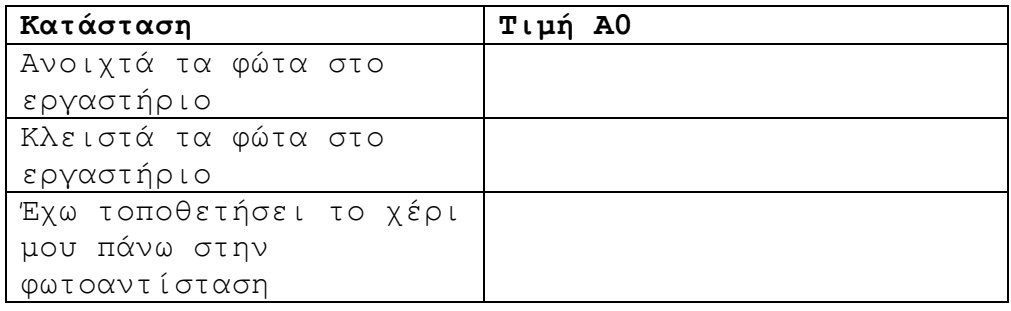

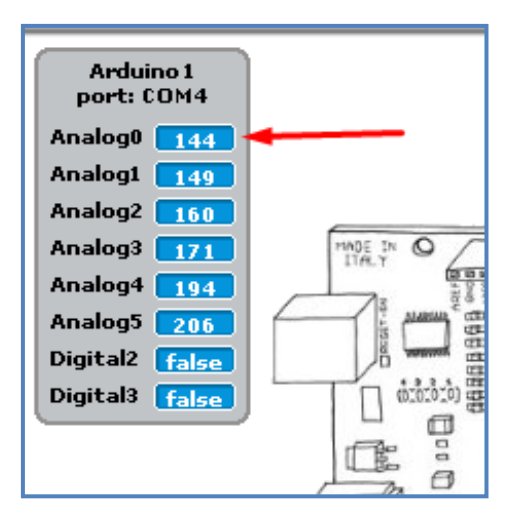

3. Σημειώστε στην παρακάτω αριθμογραμμή τις τιμές που βρήκατε στο προηγούμενο βήμα.

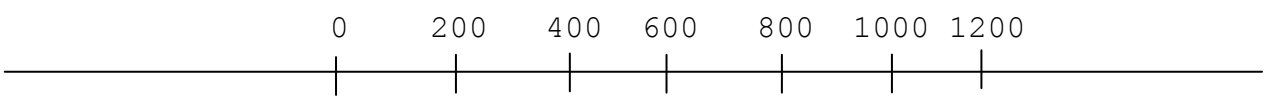

- 4. Συνδέστε το καλώδιο του LED στη θύρα 13 του Arduino. Ελέγξτε ότι το LED λειτουργεί.
- 5. Αναπτύξτε αλγόριθμο στο Scratch που θα ανάβει το LED όταν τα φώτα στο εργαστήριο είναι κλειστά και θα σβήνει όταν τα φώτα είναι ανοικτά.